## Setting and naming the memories in the 7300

The word "Press" means pressing an actual button. "Touch" means touching the "button" on the screen. Do so positively, just "Tapping" the screen as mentioned on You tube can be too quick

## The "One -Off" approach

- 1 .Having tuned to the frequency to be saved use the "Up/Down" buttons to select an unallocated channel or use the MULTI knob. Note the word "BLANK" under the channel number
- 2 Press the channel number, *then* press and hold for 1 second "MW". The word "BLANK" disappears.
- 3 Press **MENU** and then touch **MEMORY** and a **blue band** appears with the frequency shown confirming that you have saved it..

## **Naming**

The method of giving the selected memory channel a name is the same for both the One –off and Planned approaches

- 1.Having displayed the "Blue Band" touch the little black striped box on the far right of the blue band.
- 2 When the screen changes, touch **Edit Name** which in turn displays a QWERTY keyboard. Type in a name up to 10 characters/numbers. NB There is no "Caps Lock"
- 3 Touch ENT

## The planned approach

- 1.Using the **UP/Down** buttons or rotating the **MULTI** knob select an unallocated **MEMO** channel then touch the screen to the right and slightly below the red sign.
- 2. This brings up the **Band Stack** screen. Now touch **F-INP**
- 3 Type in the frequency to be saved. Remember to include the 00 at the end. (Eg the Branch net frequency is 3.570.00) Now Touch ENT.
- 4 If the screen has defaulted to **AM** in the blue box at the top of the screen touch **AM** and on the next screen which appears touch **SSB** then select the sideband by touching **AM** on that screen again. It will change to **LSB** and **USB** in a repeating loop.

5 Note there is no name yet above the 00's in the frequency selected but below the word **MEMO** is the word **BLANK** .

6.To save and give the frequency a name touch **MEMO** and channel number. The screen changes and touch **MW** for 1 second. The word **BLANK** disappears.

7 Press the **MENU** button below the screen and then touch **MEMORY**. A blue band appears with your selected frequency stated. Thereafter follow the process given above to give the frequency channel a name

**Done!** Touching the blue band will take you back to the main display on your selected frequency

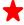

If saving a" block" of frequencies in consecutive channels using the **MULTI** knob is much easier than the Up/down buttons as it clicks on one memory channel at a time